## 問 題

オートズームウィンドウが何回もでてきて座標指⽰がしづらいです。

対象製品

V-nasClair・V-nas シリーズ 全般 V-nas 専⽤ CAD シリーズ 全般

## 回答

オートズームの表⽰については対象のコマンドが存在します。

## 操作手順

対象コマンド:

[V-nas 標準モード]:[表⽰]タブ−[操作モード]カテゴリ−『オートズーム』コマンド [V-nas クラシックモード]:『ウィンドウ−オートズーム』コマンド

## オートズームウィンドウとは…

を⼀回で指⽰できます。

図面が込み入っていて、座標指示の際にカーソル範囲(点の吸着範囲)に複数の点が存在するとき、小ウィ ンドウを出して拡大表示します。小ウィンドウ内には、"交点"や"要素上の点"など吸着する点の候補がマー クとともに表⽰されます。

オートズームウィンドウ内で点の指⽰を⾏っても、その範囲内にさらに複数の候補点が存在する場合、もう 一段階拡大表示が実行されます。(確実に1点が指示されるまでオートズームウィンドウが繰り返し表示さ れます)

ざっと点を指⽰したい場合などには、『ウィンドウ− オートズーム』コマンドのチェックをオフにした上 で、下記の設定にてご利用下さい。

『設定−ユーザー設定−ツールパネル』コマンドの [座標指示]タブにあります「座標指示の記号表示」グ ループ内に、「通常ウィンドウで表示を行う|「文字表 示を行う」チェックボックスにレ点をつけます。 この場合、画面上に表示されている記号通りの指示点

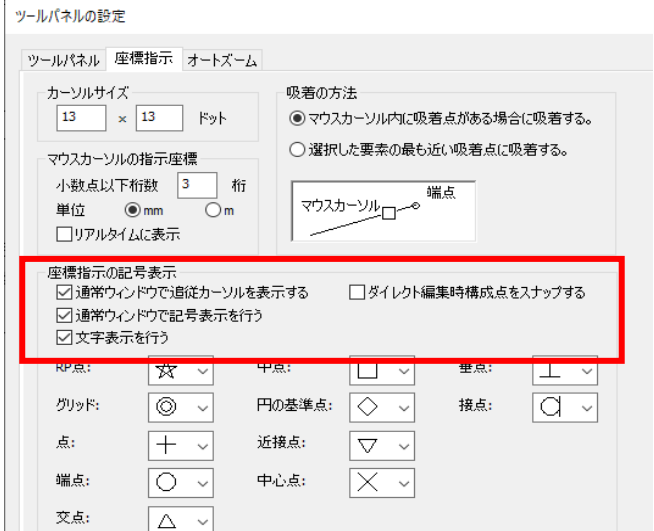

座標指⽰ツールパネルを使う座標指⽰ツールパネルで指定している基点のみにヒットします。

個人利用目的以外の利用、無断転載、複製を禁じます。 当社著作権について ( https://www.kts.co.jp/msg/cpyrighty.html ) Copyright (C) KAWADA TECHNOSYSYTEM CO.LTD. All Rights Reserved.

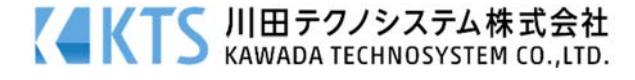